ログイン画面に繰り返し遷移し、帳票を閲覧できない事象について

McAfee 社が提供する「マカフィー ウェブアドバイザー(ブラウザ拡張機能)」を有効にされている場合、サービスにログイン後、操作途中 で再びログイン画面に遷移し、電子帳票を閲覧できない事象が発生しております。

本事象は、「マカフィー ウェブアドバイザー(ブラウザ拡張機能)」を一時的に無効にすることで、解消できるケースを確認しております。 「マカフィー ウェブアドバイザー(ブラウザ拡張機能)」を一時的に無効化する方法は、以下の通りです。

- 1.「Microsoft Edge の場合」
- (1)パソコンで Edge を開きます。
- (2) 右上のその他アイコン・・・ > 拡張機能をクリックします。

(3)拡張機能の管理をクリックします。

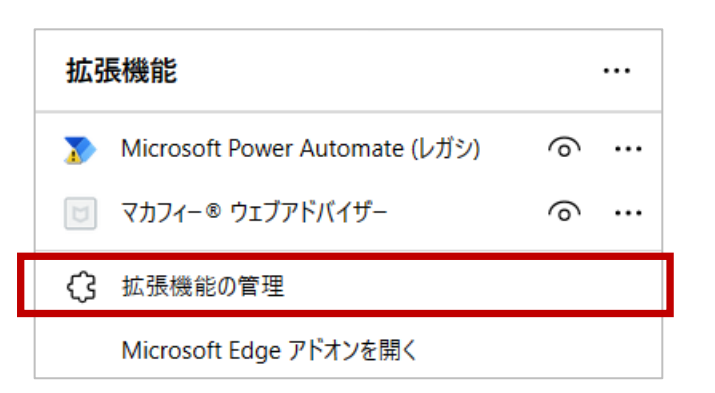

を有効にする場合は、再度左クリ ックして、有効の状態(右側にスライド)にします。

(4)マカフィー ウェブアドバイザーのスライドスイッチを左クリ ックして、無効の状態(左側にスライド)にします。

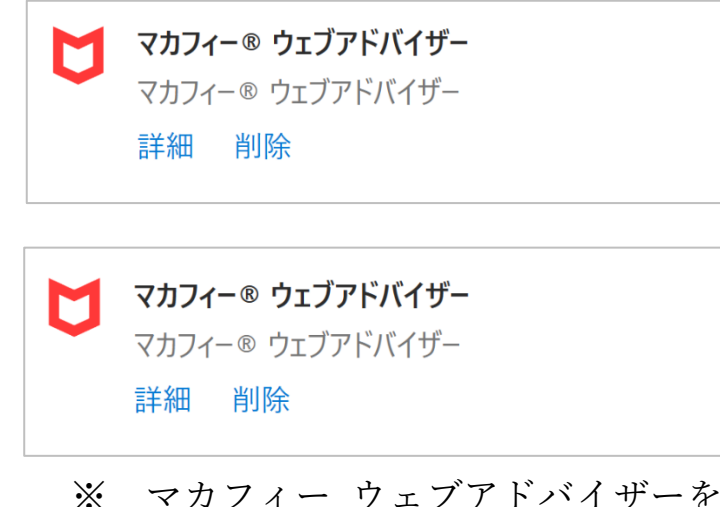

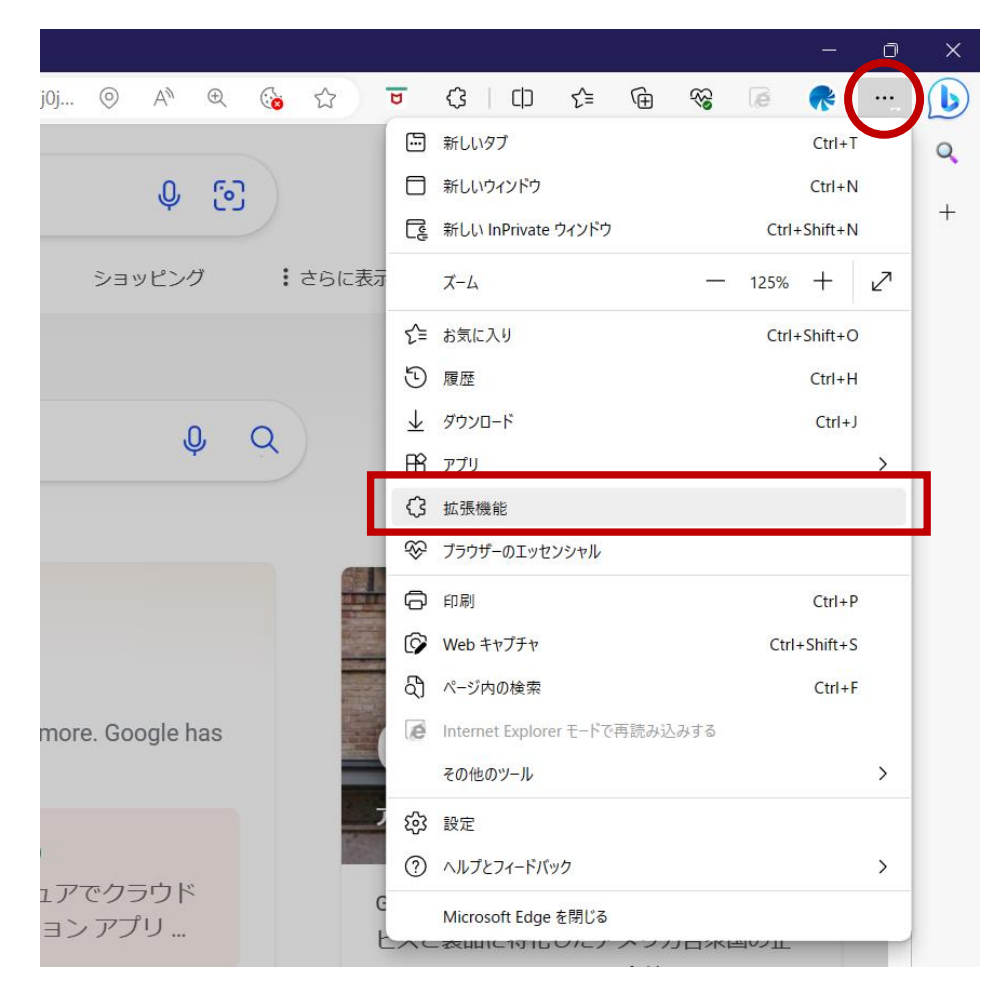

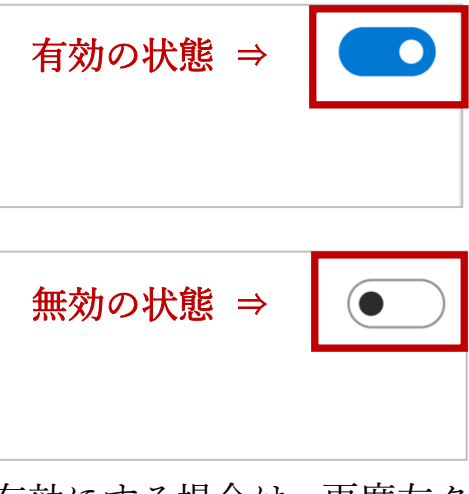

- 2.「Google Chrome の場合」
- (1)パソコンで Chrome を開きます。

・・・ (2)右上のその他アイコン > その他ツール > 拡張機能を

クリックします。

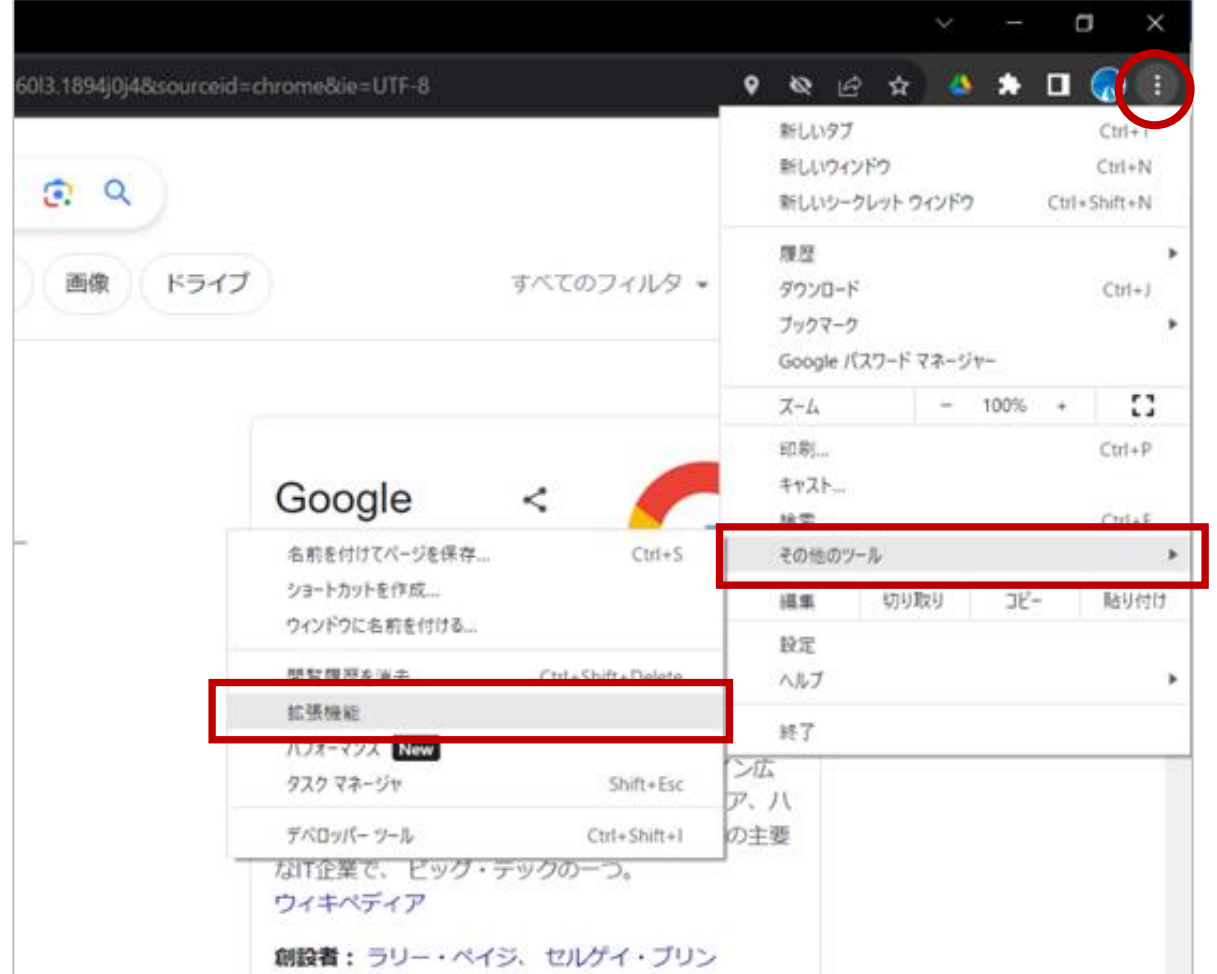

※ マカフィーウェブアドバイザーを有効にする場合は、再度左クリ ックして、有効(右側にスライド)の状態にします。

(3)マカフィー ウェブアドバイザーのスライドスイッチを左クリックして、

オフの状態(左側にスライド)にします。

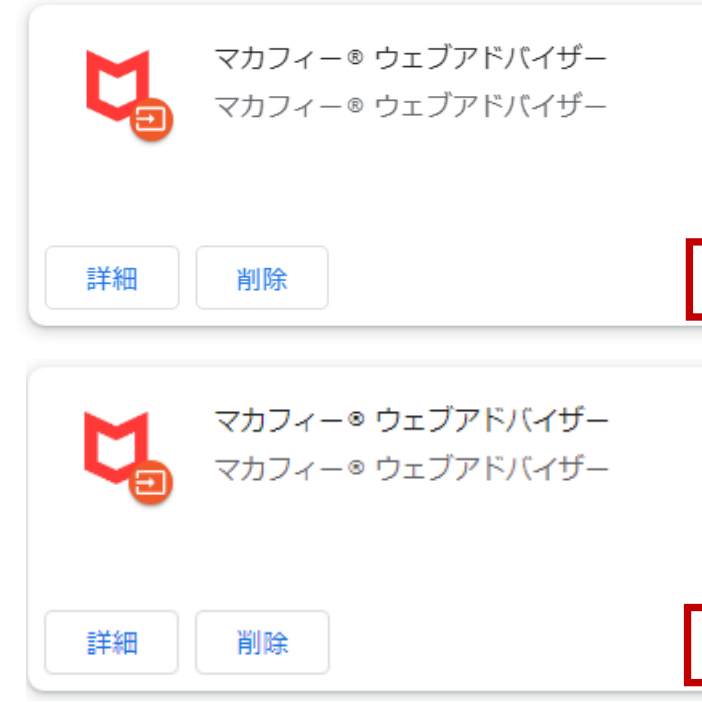

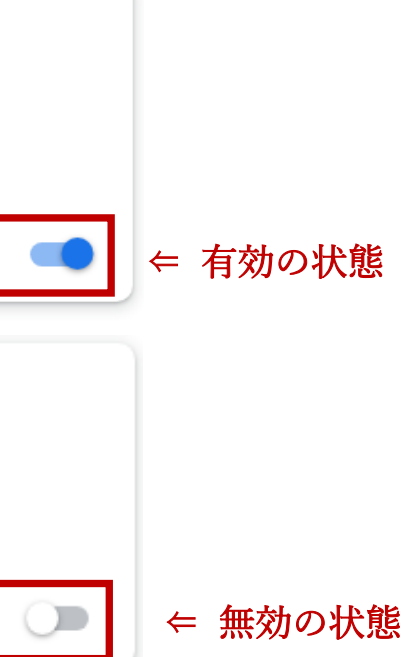

「McAFee」「マカフィー」は、米国およびその他の国における McAfee LLC の商標です。

「Microsoft Edge」は、米国 Microsoft Corporation の米国およびその他の国における商標登録または商標です。

「Google Chrome」は、Google LLC の商標登録です。